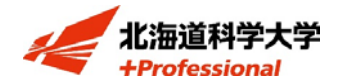

# 日本学生支援機構奨学金 貸与奨学金

## 在学猶予期間短縮願の⼿続きについて

#### **┃在学猶予期間短縮願とは**

在学猶予願(在学届)の提出により返還期限が猶予された後、退学等のため在学猶予期間に 変更が生じた場合に必要な手続きです。

### **┃提出⽅法:以下の⼿順でスカラネットパーソナルにより⾏います**

- 1. スカラネット・パーソナルへログイン(https://scholar-ps.sas.jasso.go.jp/mypage/login\_open.do)
- 2. ワンタイムパスワードを取得

⇒「各種届願・繰上」⇒「ワンタイムパスワードの取得画⾯へ」

- 3. 在学猶予期間短縮願を提出
	- ⇒「在学猶予・期間短縮 種別選択」⇒「在学猶予期間短縮願」
	- (1) 「在学猶予期間短縮願 誓約」に移り、【確認事項】欄を確認し⇒「送信」
	- (2) 「在学猶予願 願出対象(奨学⽣番号)選択」に移り、表⽰内容を確認し⇒「確認」
	- (3) 「在学猶予期間短縮願 願出対象 (奨学生番号) 確認| に移り⇒「確認」
	- (4) 「在学猶予期間短縮願」に移り、学籍上の年月日、在学猶予期間短縮事由を入力し ⇒「確認」
	- (5) 「在学猶予期間短縮願 内容確認」に移り、表⽰内容を確認し⇒「送信」⇒完了
	- ※在学猶予期間短縮願提出後は「各種届願・繰上」画面の「各種届・願出・繰上返還申込内 容確認画面へ|のリンクから以下の確認が可能となります
	- ・在学猶予期間短縮願処理状況
	- ・在学猶予期間短縮願出内容の確認

#### **┃⽇本学⽣⽀援機構 HP**

以下の URL から詳細が確認出来ます。

https://www.jasso.go.jp/shogakukin/henkan/houhou/zaigaku\_yuyo.html